# **CUSTOM INDICATOR BUILDER FOR MetaTrader 5**

User Manual

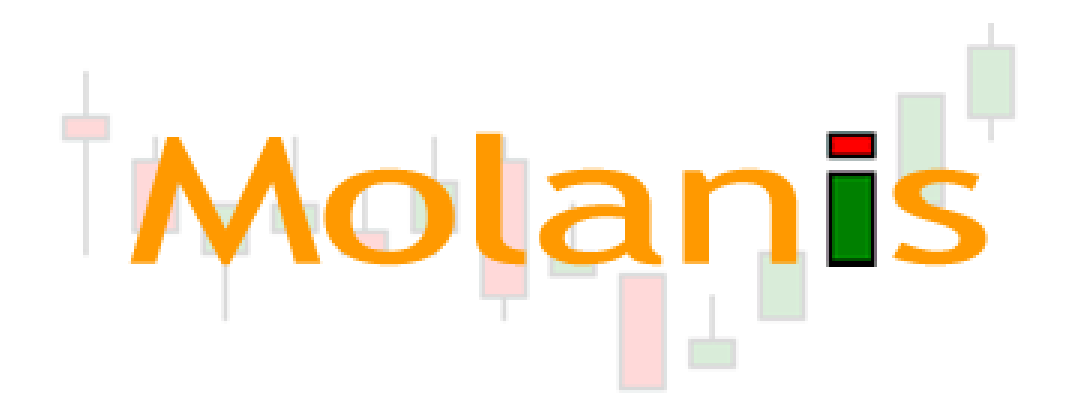

**Molanis We help traders!** www.molanis.com

## **How to Contact Molanis**

Web: www.molanis.com

Technical Support: support@molanis.com Currently Molanis offers client support in English, French, and Spanish.

Sales: sales@molanis.com

Need Help? Have Questions? Ask our Community www.molanis.com/forum

Do not miss our video tutorials at www.molanis.com

COPYRIGHT 2009‐2011. Molanis. The software described in this document is provided under a license agreement that can be found at the end of this document.

MetaTrader™ is a trademark of MetaQuotes® www.metaquotes.net

## **Table of Contents**

Ī

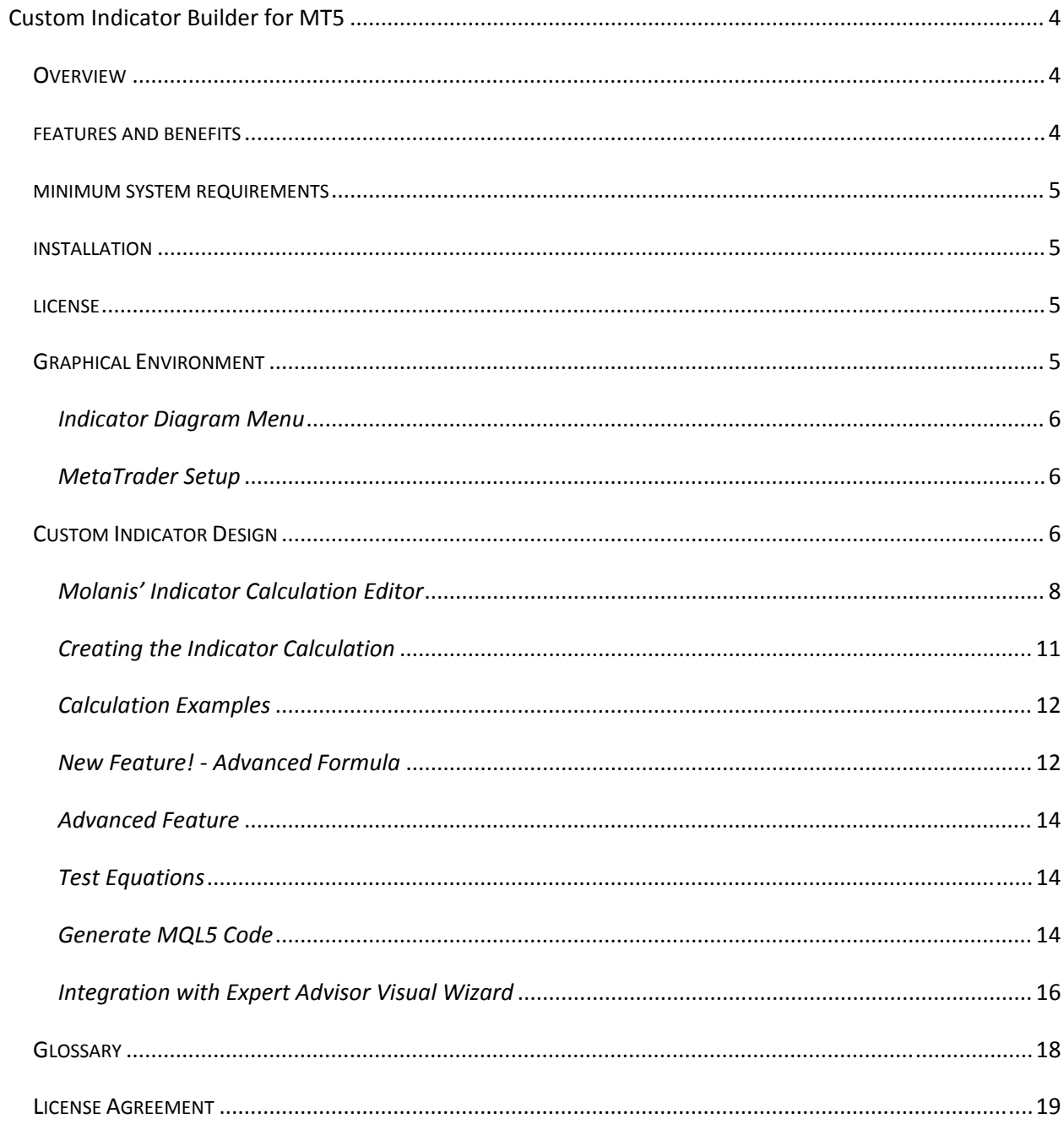

## **Custom Indicator Builder for MT5**

## **OVERVIEW**

Custom Indicator Builder has an easy to use, highly intuitive graphical environment with a comprehensive set of predefined blocks that let you design Custom Indicators for Metatrader 5 in minutes. No coding, programming or MQL knowledge is required. Molanis' MQL code generator transforms your design into ready to use custom indicators.

To create a custom indicator, you only need to add indicator blocks to an indicator diagram, and set their configuration parameters.

A Technical Indicator is a result of mathematical calculations based on the price and/or volume of a currency pair. Most used technical indicators (i.e. Moving Average and MACD) have a fixed mathematical calculation. Traders are allowed to change some input variables but not the mathematical calculation.

A Custom Indicator is a Technical Indicator where the mathematical calculations are defined and changed by the trader, bringing countless possibilities. Custom Indicator Builder contains an Indicator Calculation Editor that empowers you to create custom indicators that use complex mathematical calculations.

## **FEATURES AND BENEFITS**

- $\checkmark$  Create Custom Indicators without writing any code.
- $\checkmark$  Fast development time. Test your trading ideas in minutes.
- $\checkmark$  No programming skills or MQL knowledge are required.
- $\checkmark$  Leading Edge Code Generation creates all the code for MetaTrader.
- $\checkmark$  Keep your trading and indicator ideas to yourself. No need to share your knowledge with programmers.
- $\checkmark$  Gives you access to Molanis Online Community, Molanis Forum and free custom indicators for MT5.

Custom Indicator Builder for MT5 is a stand‐alone product that complements the Expert Advisor Visual Wizard. Create custom indicators with Custom Indicator Builder (files type \*.moi5) and use them when creating expert advisors with EA Visual Wizard (files type \*.mol5)

## **MINIMUM SYSTEM REQUIREMENTS**

To successfully install and use Custom Indicator Builder for MT5, you must have:

- Windows XP, Professional, Server 2003 or 2008, Vista.
- Pentium IV‐compatible 2GHz processor, 1 GB of RAM, 20 MB of disk space.
- Java 1.4 or higher (You can download Java at http://www.java.com)
- MetaTrader Terminal (You can download it from http://www.metaquotes.net/terminal)

### **INSTALLATION**

First install java from http://java.com

Once you have verified that your PC meets the minimum system requirements run Molanis' installer.

During the installation process, it is recommended that you read, understand and agree to the terms and conditions under which Custom Indicator Builder is released.

During the process you will be asked for your license information. Type your First Name, Last Name and your License Key. The License Key is provided to you via email when you purchase Custom Indicator Builder. Please note that Beta Versions come with a Beta license so this step may not be included in the process.

## **LICENSE**

Custom Indicator Builder is provided under a license agreement. A copy of this agreement can be found at the end of this document.

A free trial download that runs for 10 days is available. This trial has some limitations. In order to get a fully functional version, you must buy Custom Indicator Builder and activate your license.

#### *How do I install the license file?*

If you have been provided with a license file, you need to install it. Please see http://molanis.com/support/faq for installation instructions.

## **GRAPHICAL ENVIRONMENT**

Custom Indicator Builder has a highly intuitive, easy to use graphical environment that makes it a great tool for any type of user.

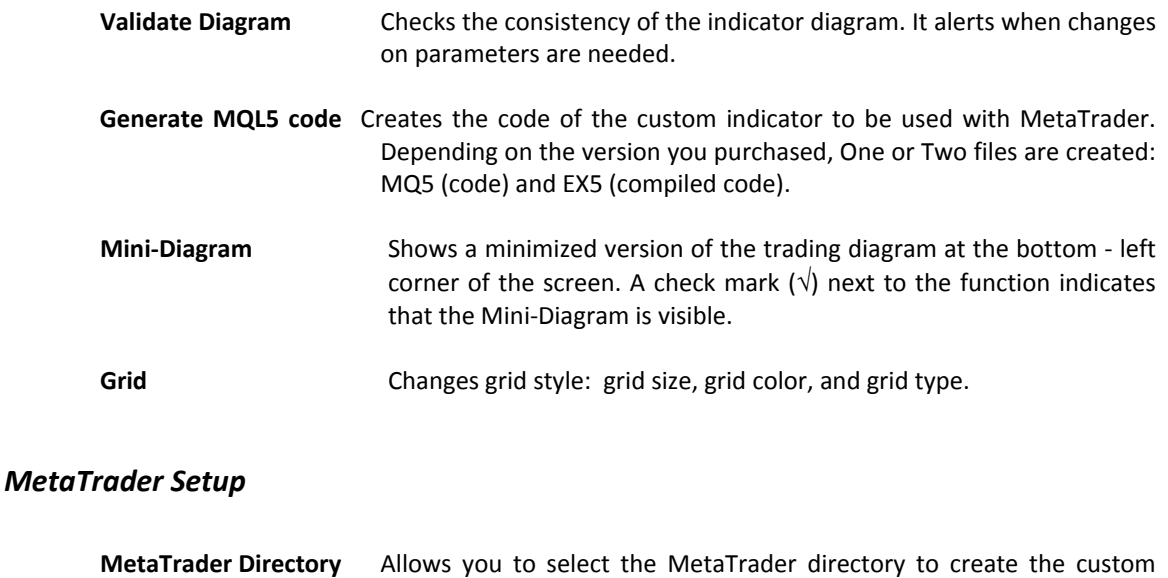

## **CUSTOM INDICATOR DESIGN**

To create a Custom Indicator for MT5 with Custom Indicator Builder, follow a 4 step process:

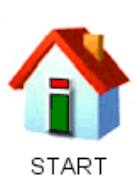

**1. START** Click on the START block to select the location of the Custom Indicator. There are two possible options: In the chart window In a separate window

indicators under MetaTrader directory\experts\indicators

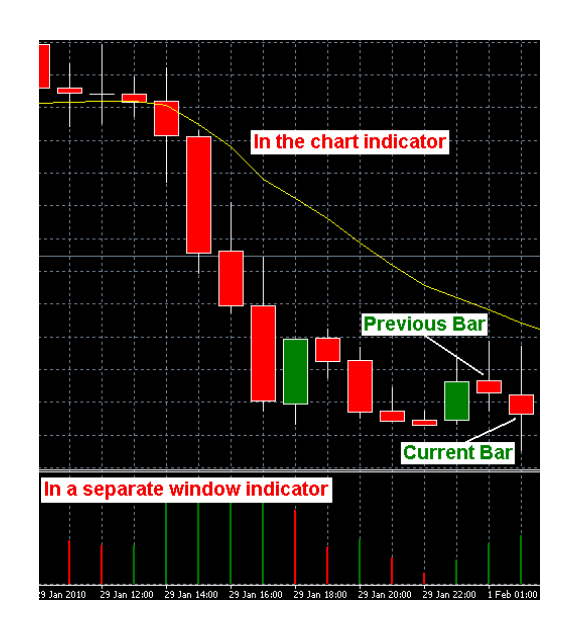

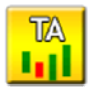

**2. Add TI blocks**

Drag TI (Technical Indicator) blocks from the Indicator Block Library and drop them into an Indicator Diagram. Each TI block defines one indicator line.

Ħ

**3. Click on each TI block to define the indicator values (parameters) and calculation.** Use Molanis' Indicator Calculation Editor to create the mathematical calculations (indicator formula).

#### **TI Block options**

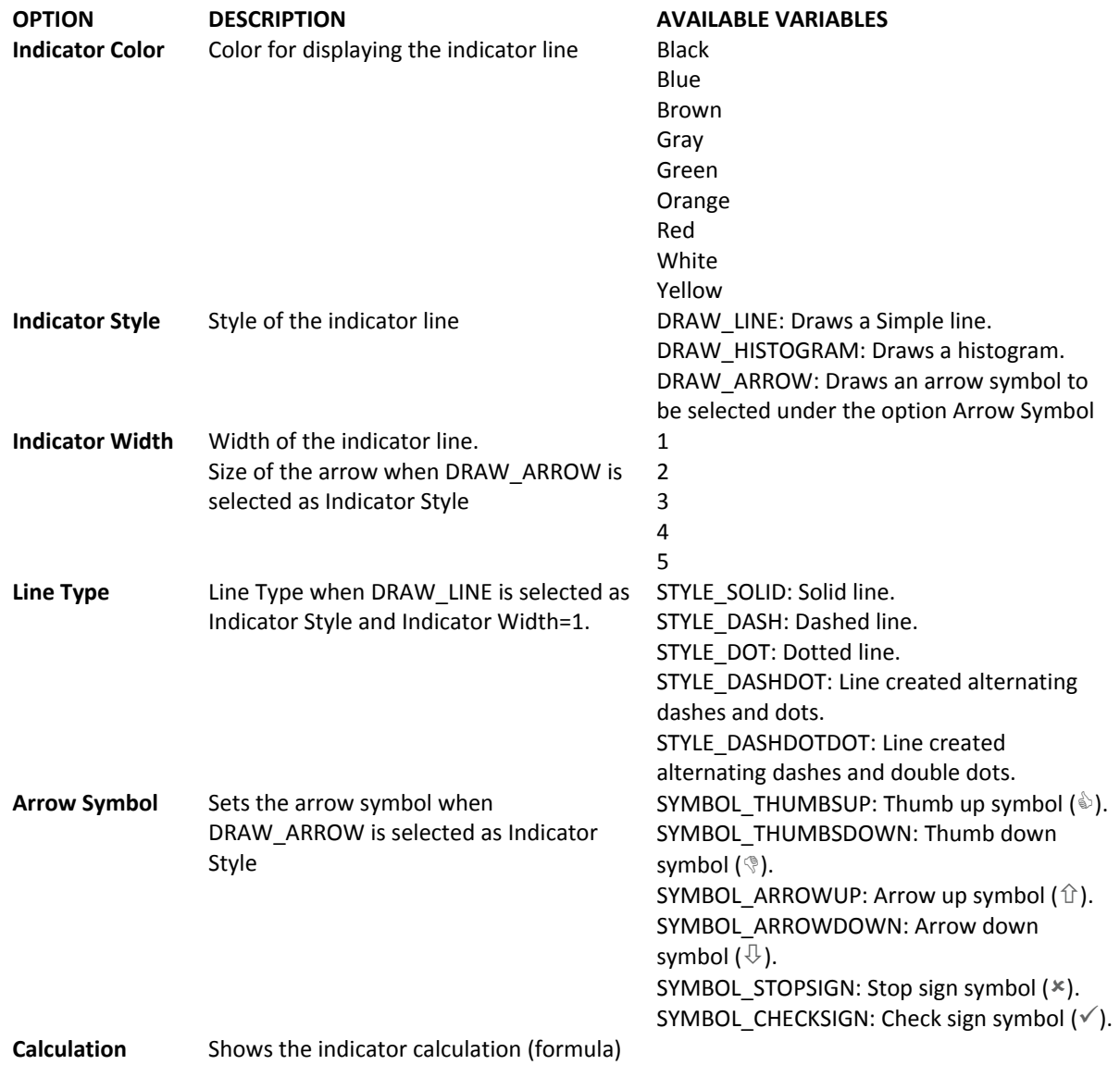

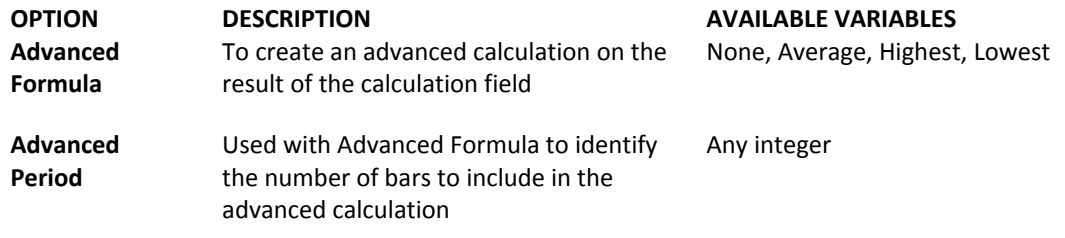

**4. Click on Generate MQL code to create the Custom Indicator.**

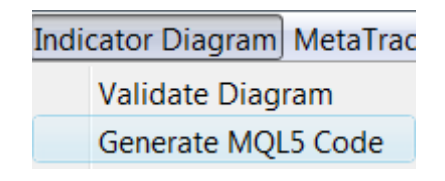

#### *Molanis' Indicator Calculation Editor*

Unfortunately, technical indicators use mathematical calculations on prices so you need to learn some math and syntaxes to create custom indicators. However, Custom Indicator Builder has features that simplify this process.

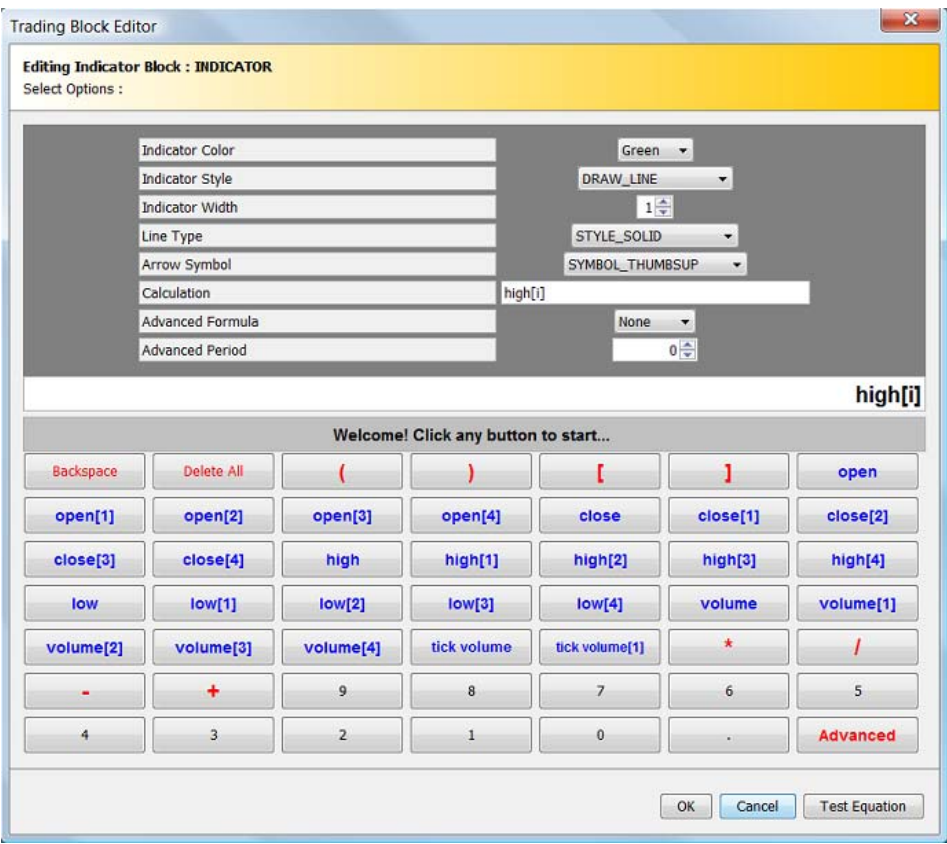

The most important part when creating a custom indicator is the Indicator Calculation (or Indicator Formula). To make your life easier, Molanis developed a special editor to help you write complex mathematical calculations. You just need to focus on a couple of things:

#### **Some Basic Mathematics**

• What is the function of parentheses ()? Parentheses signify that we should treat what they enclose as one number.  $2 + (3 + 5) = 2 + 8 = 10$ .  $2*(3 + 5) = 2*8 = 16$ .

• When there are several operations, what is the order of operations? The order of operations is as follows: ‐Evaluate the parentheses, if there are any, and if they require evaluation. ‐Multiply or divide ‐Add or subtract. To calculate  $2 + 3*(4 + 5) - 6$ , first, we will evaluate the parentheses, replacing  $4 + 5$  with 9:  $2 + 3*(4 + 5) - 6 = 2 + 3*9 - 6$ . Now we multiply:  $2 + 27 - 6$ Finally, add and subtract:  $29 - 6 = 23$ .

#### **Bar Identification**

A currency graph shows the change in prices over a period of time. Bars (or candles) are used in currency graphs because they are able to represent visually four currency prices: *Open, Close, High and Low*. Most of the time, custom indicators are the product of the combination of these prices and mathematical formulas. Some times the *volume* associated to the bar prices is also used.

#### *Current Bar or Previous Bar?*

To be able to make calculations using previous bars information (prices and volume), an index i is used. Adding numbers to the index i allows you to identify the bars to be used in the indicator calculation.

i: It is a reference for the current, not totally formed bar. i should be used as a reference to get the information of completed / previous bars.

i‐n, where n is any positive number is used to identify the bar painted n bars ago (or located n bars before the current bar)

i‐1 identifies the previous bar (located 1 bar before the current bar)

i‐2 identifies the bar painted before i‐1, or 2 bars ago from the current bar (located 2 bars before the current bar)

The graph shows how the index is used to identify bars.

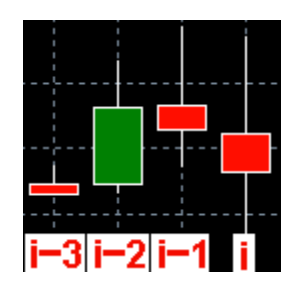

Don't get confused if you read somewhere else that the previos bar is  $i+1$ for MetaTrader 4. Custom Indicator Builder has a standard that is in line with MetaTrader 5.

The index should be used with any of the following options: Open, Close, High, Low, and Volume matching the syntaxes:

Open: Open[i]: Open price for current bar (not completed – it's the current bar that changes because it's still not formed)

Open[i‐1]: Open price for previous bar or bar located one bar before the current bar

Open[i‐2]: Open price for bar located two bars before the current bar

Open[i‐3]: Open price for bar located three bars before the current bar

Open[i‐4]: Open price for bar located four bars before the current bar

In the Indicator Calculation Editor, click on Close to get the Close Price of the current bar. Open[1] gives you the Open price for the previous bar Open[i‐1].

Close: Close[i]: Close price for current bar

Close[i‐1]: Close price for previous bar or bar located one bar before the current bar Close[i‐2]: Close price for bar located two bars before the current bar Close[i‐3]: Close price for bar located three bars before the current bar Close[i‐4]: Close price for bar located four bars before the current bar

High: High[i]: High price for current bar

High[i-1]: High price for previous bar or bar located one bar before the current bar High[i-2]: High price for bar located two bars before the current bar High[i-3]: High price for bar located three bars before the current bar High[i-4]: High price for bar located four bars before the current bar

> ■ To create High[i-6] just click on the High[4] button to obtain High[i-4]. Then click twice on the Backspace button to delete 4] and add 6].

Low: Low[i]: Low price for current bar

Low[i-1]: Low price for previous bar or bar located one bar before the current bar

Low[i-2]: Low price for bar located two bars before the current bar Low[i-3]: Low price for bar located three bars before the current bar Low[i-4]: Low price for bar located four bars before the current bar

Volume and Tick Volume: MetaTrader 5 has two different volumes. As per MT, Tick volume contains the number of ticks that came for a bar. Real volume contains volume of trade operations made on this bar (i.e. for stock exchange).

Volume: Volume[i]: Volume price for current bar Volume[i‐1]: Volume price for previous bar or bar located one bar before the current bar Volume[i‐2]: Volume price for bar located two bars before the current bar Volume[i‐3]: Volume price for bar located three bars before the current bar Volume[i‐4]: Volume price for bar located four bars before the current bar

■ Remember that i-n is used to identify bars so Low[i-9] gets the Low price of the bar located nine bars before the current bar. Syntaxes like Low[i+9], Low[i‐1+2], Low[i‐1.5], Low[4] are not allowed.

#### *Creating the Indicator Calculation*

On a TI block, use the available buttons to write your calculation. While you create your calculation, Molanis Smart Calculation Algorithm helps you identifying the most common syntaxes errors.

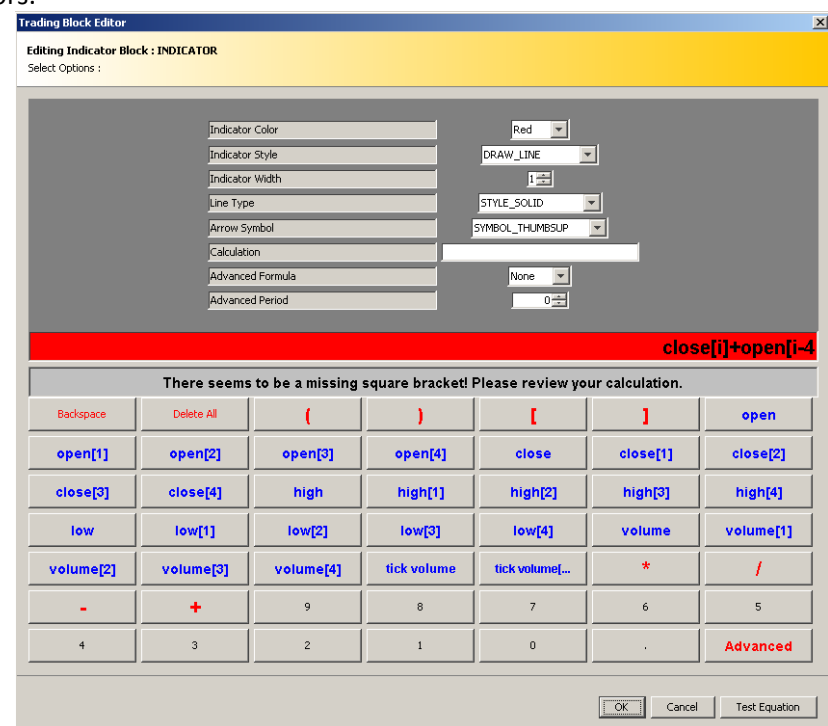

We advise you to write the calculation on paper in advance to identify if parenthesis should be used to group operations.

#### *Calculation Examples*

Shows the High price of every bar High[i]

Shows the Open price of every bar Open[i]

Shows the average of High and Low price of every bar (High[i]+Low[i])/2

Shows the average of Open for current bar and Close for previous bar (Open[i]+Close[i‐1])/2

Shows the average of the Close price of the last three bars (including current bar identified with i). Moving average indicator with period=3. (Close[i]+ Close[i‐1]+ Close[i‐2])/3

Tip: It's easier to create moving averages using the Advanced Formula feature.

Momentum Indicator with period=5 (100\*Close[i])/Close[i‐5]

Volume Rate of Change with period=1 100\*(Volume[i]‐Volume[i‐1])/Volume[i‐1]

All the custom indicators samples are available for download in our Forum (www.molanis.com/forum). Also check the examples page at Molanis.com

#### *New Feature! ‐ Advanced Formula*

The advanced formula makes a special calculation on the indicator calculation (calculation field). Four options are available:

*Highest:* Get the highest number *Lowest:* Get the lowest number *Average:* Get the average number *None:* No advanced calculation takes place

These options should be used with a specific period defined in the Advanced Period field.

#### *Examples*

‐Moving average of open price with a period of 18: Create a calculation equal to Open[i], select Average as the Advanced Formula and select 18 as the Advanced Period.

‐Get the highest high from the last four bars: Create a calculation equal to High[i], select Highest as the Advanced Formula and select 4 as the Advanced Period.

‐Get the lowest low from the last five bars: Create a calculation equal to Low[i], select Lowest as the Advanced Formula and select 5 as the Advanced Period.

‐Get the highest of the difference between high and low prices with a period of 10: Create a calculation equal to High[i]‐Low[i], select Highest as the Advanced Formula and select 10 as the Advanced Period.

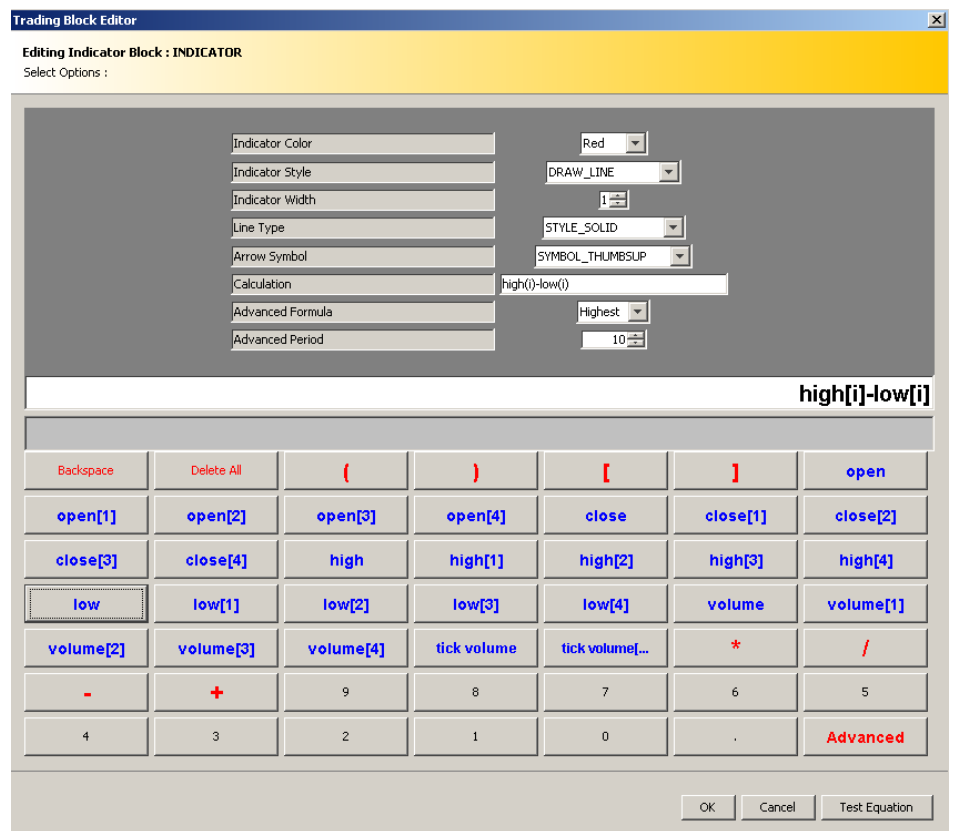

#### **Things to avoid**

When creating multiple indicator lines in one custom indicator, keep in mind:

‐All indicator lines are shown either in the chart or in a separated chart. MetaTrader does not allow one custom indicators to show one indicator line in the chart and another indicator line in a separated graph. If you need the two indicator lines, you need to create two custom indicators.

‐Always take into account the graph scale. MetaTrader paints the currency graph first using a scale that centers the graph, and then it paints the indicator lines. Always make sure that you calculation returns values that are in the scale of the currency graph. i.e. For "in the chart windows" indicators, if your currency range is 1.3201 to 1.5699 and you indicator line has a range of -100 to 100, the indicator line won't be painted because it is beyond the scale of the graph. For "in a separate window" indicators if you have cases where one indicator line shows values between 0.8 and 1.7, and a second indicator line shows values between ‐100 and 100, MetaTrader will paint both. However, due to scale, the first one will be shown as a zero line.

#### **Constraints**

The current version of Custom Indicator Builder for MT5 only handles indicators that are based on prices and volume.

#### *Advanced Feature*

If you are a coder and need more flexibility, click on the ADVANCED button to gain control of the calculation editor. This feature allows you to use the keyboard and MT5 commands so you can write your own indicator calculation. Just a reminder, the calculation is computed for a bar using "i" for bar identification. This feature is only recommended for MQL coders.

#### *Test Equations*

To make sure your calculation is correct; the TEST EQUATION button was introduced in version 3.15. Just click it and the custom indicator calculation will be evaluated.

#### *Generate MQL5 Code*

To generate the indicator's code to be used in MetaTrader 5. Go to the Indicator Diagram menu and click on Generate MQL5 Code

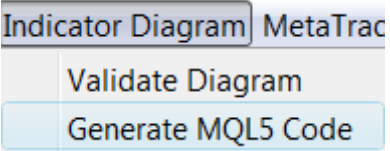

Note that commercial versions of this product show the MQL5 code. Demo versions do not show the code and only give you access to the compiled indicator (.ex5 file).

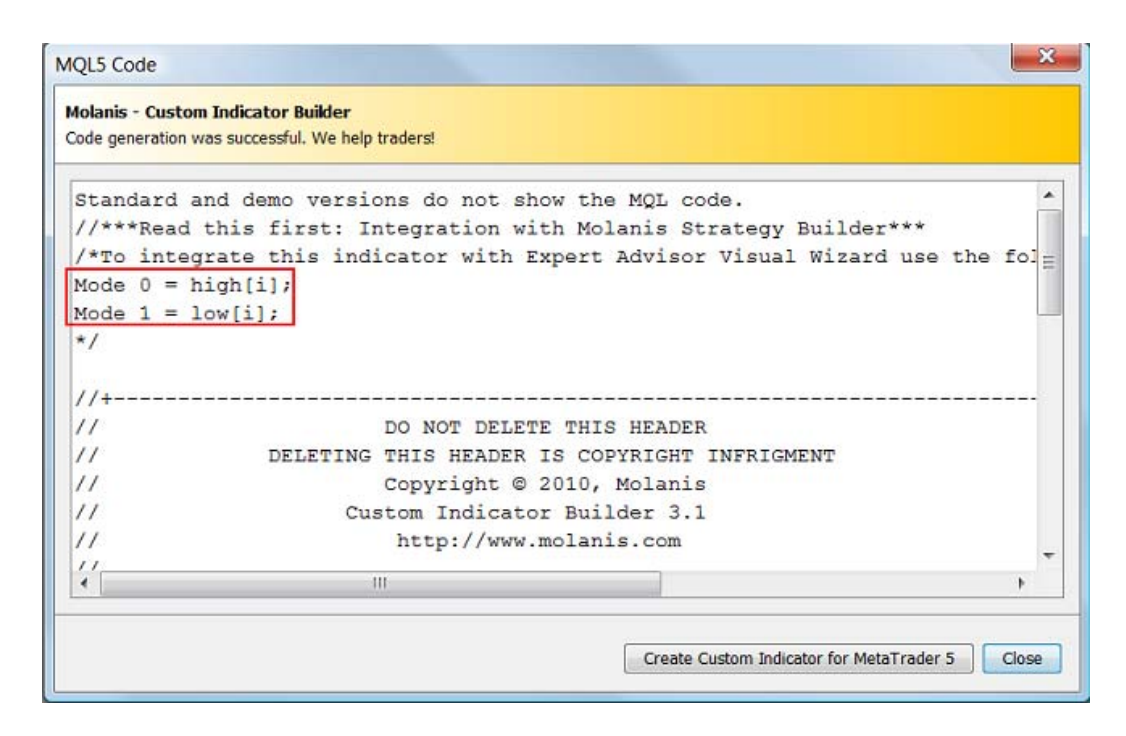

After you click on Create Custom Indicator for MetaTrader 5, the indicator was generated and is ready to be used in MT5.

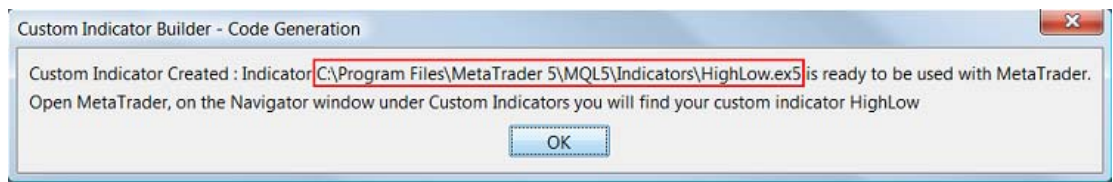

If you open the MetaTrader 5 terminal you will see the indicator in the Navigator window

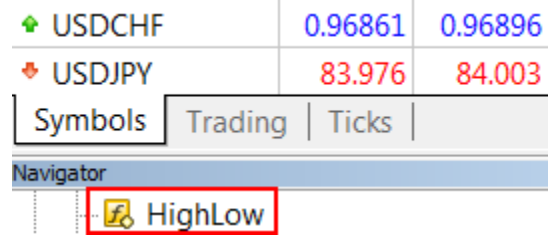

If you attach the indicator to a chart you will see the indicator description and signals.

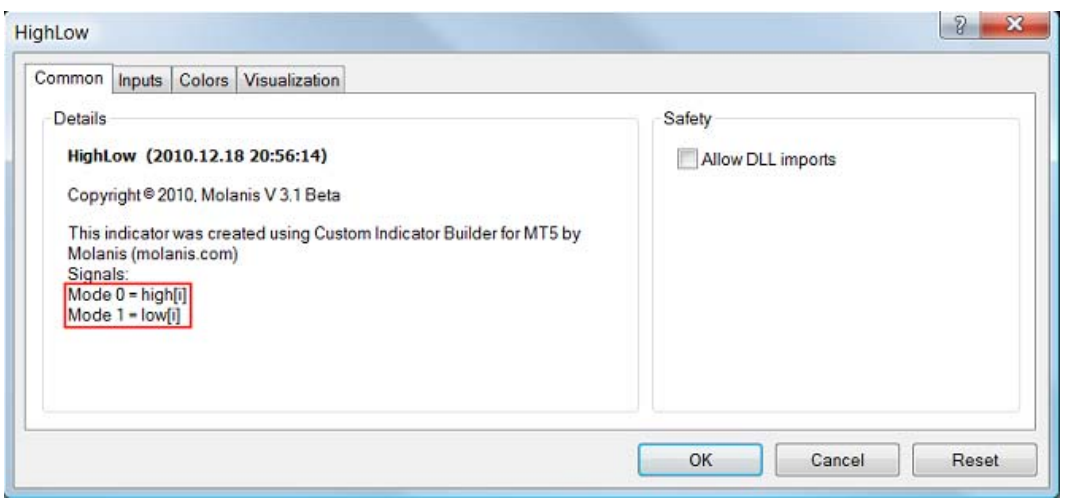

#### *Integration with Expert Advisor Visual Wizard*

Expert Advisor Visual Wizard is probably the most advanced graphic environment available today to create expert advisors for MT5. With just a few clicks, you can create complex forex trading strategies and transform them into fully functional expert advisors. No coding, programming or MQL knowledge is required. Whether you are new to forex, a professional trader or a MQL programmer, you can use EA Visual Wizard to rapidly develop powerful expert advisors.

Making life easier, the custom indicator builder generates code that includes the modes you need to use when integrating your custom indicator with EA Visual Wizard.

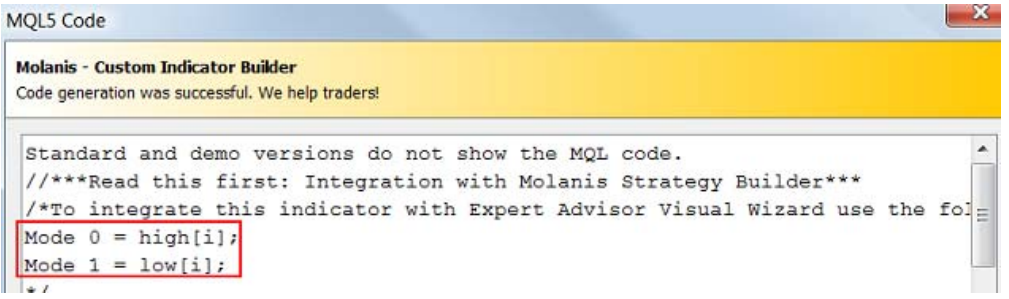

Custom indicators must be located in the indicators directory (C:\Program Files\Metatrader 5\experts\indicators for standard installations of MT5), Also the indicator file must be a compiled indicator (a .ex5 file)

#### *In MT5 Indicators, What is mode and shift?*

Mode is used to identify one of the available indicator lines or indicator signals. If you have 8 lines in your graph, each one gives you an output. With mode you select the line you need. Most

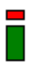

of the time indicators have one line so 0 should be used. (i.e. If you have three indicator lines and you want to use the second line output, 1 should be used.)

Shift: Shift relative to the current bar the given amount of periods ago. If you want the value of the indicator but for the previous bar you use a shift of 1. To obtain the value for the current bar, 0 should be used. This feature is used when comparing the value for the current bar with the value of the previous bar. This concept applies to any indicator and it's used to get direction of the trend. (i.e. MA now > MA one bar (shift=1) ago means trend up)

**EA Expert Advisor ‐** short program written in MQL that implements a forex strategy. EAs are automated programs that invest for you.

**MQL** - MetaQuotes Language is the language used to write expert advisors (EA, or forex strategies) and technical indicators for MetaTrader.

**INDICATOR BLOCKS ‐** main components of a indicator diagram.

Ē

## **LICENSE AGREEMENT**

WARNING: This program is protected by copyright law and international treaties.

MOLANIS® SOFTWARE LICENSE AGREEMENT

END USER LICENSE AGREEMENT FOR MOLANIS® SOFTWARE – Custom Indicator Builder for MT5

NOTICE TO USER: PLEASE READ THIS CONTRACT CAREFULLY. BY USING ANY PORTION OF THE MOLANIS STARTEGY BUILDER SOFTWARE ("SOFTWARE") YOU ACCEPT ALL THE TERMS AND CONDITIONS OF THIS AGREEMENT. ALSO YOU AGREE THAT THIS AGREEMENT IS ENFORCEABLE LIKE ANY WRITTEN NEGOTIATED AGREEMENT SIGNED BY YOU. THIS AGREEMENT IS ENFORCEABLE AGAINST YOU AND ANY LEGAL ENTITY THAT OBTAINED THE SOFTWARE AND ON WHOSE BEHALF IT IS USED. IF YOU DO NOT AGREE, DO NOT USE THIS SOFTWARE.

Molanis owns all intellectual property in the Software. Molanis permits you to Use the Software only in accordance with the terms of this Agreement.

1. Definitions. "Software" means (a) all of the contents of the files (provided either by electronic download, on physical media or any other method of distribution), disk(s), CD‐ROM(s) or other media with which this Agreement is provided, including but not limited to (i) Custom Indicator Builder for MT5 software (ii) related explanatory written materials or files ("Documentation"); and (iii) upgrades, modified versions, updates, additions, and copies of the Software, if any, licensed to you by Molanis (collectively, "Updates"). "Use" or "Using" means to access, install, download, copy, or otherwise benefit from using the functionality of the Software in accordance with the Documentation. "Permitted Number" means one (1) unless otherwise indicated under a valid license (e.g., volume license) granted by Molanis. "Computer" means an electronic device that accepts information in digital or similar form and manipulates it for a specific result based on a sequence of instructions. "Term" means duration granted to you for the use of the software. "Molanis" means Molanis, Canadian corporation, located on Toronto M4P 0A5.

2. Software License. If you obtained the Software from Molanis, and subject to your compliance with the terms of this agreement (this "Agreement"), Molanis grants to you a non-exclusive, limited, personal license to Use the Software during the Term to use the Software and for the purposes described in the Documentation as follows.

2.1 General Use. You may install and Use a copy of the Software on your compatible Computer, up to the Permitted Number of computers. The Software may not be shared, installed or used concurrently on different computers.

2.2 No Modification. You may not modify, adapt, translate or create derivative works based upon the Software. You may not reverse engineer, decompile, disassemble or otherwise attempt to discover the source code of the Software.

2.3 YOUR USE OF THE SOFTWARE IS AT YOUR OWN RISK. MOLANIS MAKES NO WARRANTIES, CONDITIONS, INDEMNITIES, REPRESENTATIONS OR TERMS, EXPRESS OR IMPLIED, WHETHER BY STATUTE, COMMON LAW, CUSTOM, USAGE OR OTHERWISE AS TO ANY OTHER MATTERS, INCLUDING BUT NOT LIMITED TO NON‐INFRINGEMENT OF THIRD PARTY RIGHTS, TITLE, INTEGRATION, ACCURACY, SECURITY, AVAILABILITY, SATISFACTORY QUALITY, MERCHANTABILITY OR FITNESS FOR ANY PARTICULAR PURPOSE. Because software is inherently complex and may not be completely free of errors, you are advised to verify your work. In no event will Molanis be liable for direct, indirect, special, incidental, or consequential damages arising out of the use of or inability to use the software, hardware, or documentation, even if advised of the possibility of such damages. In particular, Molanis is not responsible for any costs, including, but not limited to, those incurred as a result of the use of the software, loss of data, the costs of recovering such software or data, the cost of substitute software, claims by third parties, or for other similar costs.

2.4 Indemnity. You agree to hold Molanis harmless from any and all liabilities, losses, actions, damages, or claims (including all reasonable expenses, costs, and attorneys fees) arising out of or relating to any use of, or reliance on, the Software. Because software is inherently complex and may not be completely free of errors, you are advised to verify your work. In no event will Molanis be liable for direct, indirect, special, incidental, or consequential damages arising out of the use of or inability to use the software, hardware, or documentation, even if advised of the possibility of such damages. In particular, Molanis is not responsible for any costs, including, but not limited to, those incurred as a result of the use of the software, loss of data, the costs of recovering such software or data, the cost of substitute software, claims by third parties, or for other similar costs.

2.5 Limit of Liability. UNDER NO CIRCUMSTANCES WILL MOLANIS BE LIABLE TO YOU, OR ANY OTHER PERSON OR ENTITY, FOR ANY LOSS OF USE, REVENUE OR PROFIT, LOST OR DAMAGED DATA, OR OTHER COMMERCIAL OR ECONOMIC LOSS OR FOR ANY DIRECT, INDIRECT,

INCIDENTAL, SPECIAL, STATUTORY, PUNITIVE, EXEMPLARY OR CONSEQUENTIAL DAMAGES WHATSOEVER RELATED TO YOUR USE OF THE SOFTWARE. IN NO EVENT WILL MOLANIS BE LIABLE TO YOU FOR ANY DAMAGES, CLAIMS OR COSTS WHATSOEVER OR ANY CONSEQUENTIAL, INDIRECT, INCIDENTAL DAMAGES, OR ANY LOST PROFITS OR LOST SAVINGS, EVEN IF A MOLANIS REPRESENTATIVE HAS BEEN ADVISED OF THE POSSIBILITY OF SUCH LOSS, DAMAGES, CLAIMS OR COSTS OR FOR ANY CLAIM BY ANY THIRD PARTY. In no case shall Molanis' liability exceed the amount of the license fee.

2.6 Term and Termination. The term granted to you for the use of the SOFTWARE is for 1 year. The term of this Agreement (the "Term") will commence on the date you buy the Software, and will continue until terminated by either party. You may terminate this Agreement at any time by deinstalling the Software and destroying all copies of the Software in your possession or control. Molanis may terminate this Agreement at any time for any reason or no reason. Molanis may terminate this agreement before the term is completed if you fail to comply with any of the terms and conditions of this agreement. In such event, you must destroy all copies of the SOFTWARE. Molanis will make commercially reasonable efforts to provide notice of termination through a dialog box displayed by the Software when the term has expired, but no such notice will be required in order for Molanis' termination to be effective. On the expiration or termination of this Agreement, you will cease using the Software, and the Software may cease functioning.

3. Transfer. You may not rent, lease, sublicense, assign or transfer your rights in the Software, or authorize all or any portion of the Software to be copied onto another user's Computer except as may be expressly permitted herein. You may, however, transfer all your rights to Use the Software to another person or legal entity provided that: (a) you also transfer (i) this Agreement, and (ii) the Software and all other software or hardware bundled or pre‐installed with the Software, including all copies, Updates and prior versions, to such person or entity, (b) you retain no copies, including backups and copies stored on a Computer, and (c) the receiving party accepts the terms and conditions of this Agreement and any other terms and conditions upon which you legally purchased a license to the Software. Notwithstanding the foregoing, you may not transfer education, pre‐release, or not for resale copies of the Software.

4. Intellectual Property Ownership, Copyright Protection. The Software and any authorized copies that you make are the intellectual property of and are owned by Molanis. The structure, organization and code of the Software are the valuable trade secrets and confidential information of Molanis. The Software is protected by law, including without limitation the copyright laws of Canada and other countries, and by international treaty provisions. Except as

expressly stated herein, this Agreement does not grant you any intellectual property rights in the Software and all rights not expressly granted are reserved by Molanis.

5. Updates. If the Software is an Update to a previous version of the Software, you must possess a valid license to such previous version in order to Use such Update. All Updates are provided to you on a license exchange basis. You agree that by Using an Update you voluntarily terminate your right to use any previous version of the Software. As an exception, you may continue to Use previous versions of the Software on your Computer after you Use the Update but only to assist you in the transition to the Update, provided that: (a) the Update and the previous versions are installed on the same computer; (b) the previous versions or copies thereof are not transferred to another party or Computer unless all copies of the Update are also transferred to such party or Computer; and (c) you acknowledge that any obligation Molanis may have to support the previous versions of the Software may be ended upon availability of the Update. In no event shall Molanis be obligated to provide you with Updates following the expiration or termination of this Agreement, and in its sole discretion may terminate updates for any version of the Software other than the most current version.

6. NO WARRANTY. The Software is being delivered to you "AS IS" and Molanis makes no warranty as to its use or performance. Molanis provides no technical support, warranties or remedies for the Software. MOLANIS CANNOT WARRANT THE PERFORMANCE OR RESULTS YOU MAY OBTAIN BY USING THE SOFTWARE.

7. Governing Law. This Agreement will be governed by and construed in accordance with the substantive laws in force: (a) in the province of Ontario, Canada. This Agreement will not be governed by the conflict of law rules of any jurisdiction or the United Nations Convention on Contracts for the International Sale of Goods, the application of which is expressly excluded.

8. General Provisions. If any part of this Agreement is found void and unenforceable, it will not affect the validity of the balance of this Agreement, which shall remain valid and enforceable according to its terms. This Agreement shall not prejudice the statutory rights of any party dealing as a consumer. This Agreement may only be modified by a writing signed by an authorized officer of Molanis. Updates may be licensed to you by Molanis with additional or different terms. This is the entire agreement between Molanis and you relating to the Software and it supersedes any prior representations, discussions, undertakings, communications or advertising relating to the Software.

9. Compliance with Licenses. If you are a business or organization, you agree that upon request from Molanis or Molanis' authorized representative, you will within thirty (30) days fully document and certify that use of any and all Software at the time of the request is in conformity with your valid licenses from Molanis.

10. Pre-release Product Additional Terms. If the product you have received with this license is pre‐commercial release or beta Software ("Pre‐release Software"), then the following Section applies. To the extent that any provision in this Section is in conflict with any other term or condition in this Agreement, this Section shall supersede such other term(s) and condition(s) with respect to the Pre-release Software, but only to the extent necessary to resolve the conflict. The term granted to you for the use of the pre-release version is for 15 days or the indicated when installing the software. You acknowledge that the Software is a pre‐release version, does not represent final product from Molanis, and may contain bugs, errors and other problems that could cause system or other failures and data loss. Consequently, the Pre‐release Software is provided to you "AS‐IS", and Molanis disclaims any warranty or liability obligations to you of any kind. WHERE LIABILITY CANNOT BE EXCLUDED FOR PRE‐RELEASE SOFTWARE, BUT IT MAY BE LIMITED, MOLANIS' LIABILITY SHALL BE LIMITED TO THE SUM OF ONE DOLLARS (U.S. \$1) IN TOTAL. You acknowledge that Molanis has not promised or guaranteed to you that Pre‐ release Software will be announced or made available to anyone in the future, Molanis has no express or implied obligation to you to announce or introduce the Pre-release Software and that Molanis may not introduce a product similar to or compatible with the Pre-release Software. Accordingly, you acknowledge that any research or development that you perform regarding the Pre‐release Software or any product associated with the Pre‐release Software is done entirely at your own risk. During the term of this Agreement, if requested by Molanis, you will provide feedback to Molanis regarding testing and use of the Pre-release Software, including error or bug reports.

11. Injunctive Relief. The parties agree that if you utilize or otherwise use any of the SOFTWARE in an unauthorized manner, or breach the remaining terms and conditions of this agreement, that such use or breach would have a devastating and serious impact on Molanis' continuing ability to compete profitably and would, therefore, result in immediate and irreparable injury, loss or damage to Molanis. The parties agree that in such event, in addition to Molanis' right to recover damages for a breach of this agreement, Molanis would be entitled to obtain a temporary restraining order or a preliminary injunction from a court of competent jurisdiction to prevent You, your employees, agents, consultants, or independent contractors from engaging in any further use of the SOFTWARE or the continued breach of the remaining terms and conditions of this agreement.

12. Miscellaneous. You acknowledge that Molanis collects and sends to Molanis certain information regarding the users of the Software, including certain personally identifiable information as well as certain information from the user's computer, including certain information about your computer software and hardware such as your IP address, operating system, Web browser software and version. You hereby consent to Molanis' collection and use of such information, and agree that Molanis' collection and use of such information will be governed by Molanis' Privacy Policy.

If you have any questions regarding this Agreement or if you wish to request any information from Molanis please use the address and contact information included with this product or via the web at www.molanis.com

Molanis. We help traders!

WARNING: Trading has large potential rewards, but also large potential risk. You must be aware of the risks and be willing to accept them in order to invest. Don't trade with money you can't afford to lose. The past performance of any trading system or methodology is not necessarily indicative of future results. Hypothetical or simulated performance results have certain limitations. Unlike an actual performance record, simulated results do not represent actual trading. Also, since the trades have not been executed, the results may have under‐or‐over compensated for the impact, if any, of certain market factors, such as lack of liquidity. Simulated trading programs in general are also subject to the fact that they are designed with the benefit of hindsight.

The risk of loss in trading foreign exchange markets (FOREX), also known as cash foreign currencies, the inter‐bank market or the FOREX markets, can be substantial. You should therefore carefully consider whether such trading is suitable for you given your financial condition. FOREX trading involves substantial risk and is not for all investors. Investments or trading in the FOREX markets can be highly speculative and should only be done with risk capital which you can afford to lose and that, if lost, would not change or adversely affect your lifestyle. The high degree of leverage that is often possible in foreign exchange trading can work for you as well as against you. The use of leverage can lead to large losses as well as gains. ALTHOUGH IT IS POSSIBLE TO PROFIT BY TRADING FOREIGN EXCHANGE, IT IS ALSO POSSIBLE TO LOSE 100% OF YOUR DEPOSIT.